# **BS2000 Installation**

This section describes the preparation for and installation of Adabas Fastpath on BS2000 systems.

- [The Installation medium](#page-0-0)
- [Installation Checklist](#page-0-1)
- [Copying the medium Contents to a BS2000/OSD Disk](#page-1-0)
- **•** [Installation Procedure](#page-2-0)

# <span id="page-0-0"></span>**The Installation medium**

Review the Software AG Product Delivery Report that accompanies the release package before restoring the release data to disk. Information in this report supersedes the information in this documentation.

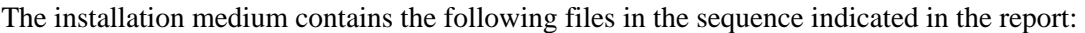

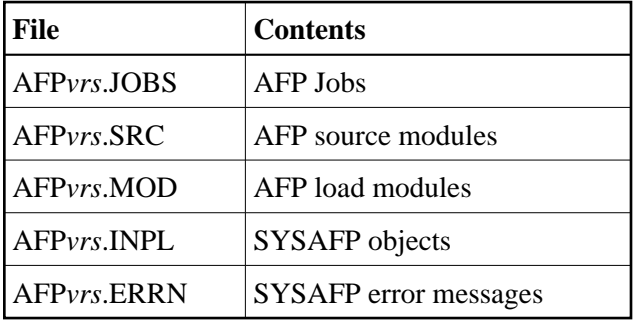

where *vrs* in file names represents the version, revision, and system maintenance level of the product.

# <span id="page-0-1"></span>**Installation Checklist**

The Adabas System Coordinator must be installed prior to the installation of Adabas Fastpath. See the *Adabas System Coordinator* documentation for detailed information.

Once the required System Coordinator components have been installed, you can proceed to install Adabas Fastpath.

After copying the medium contents to disk, the following checklist identifies the steps necessary to complete the installation:

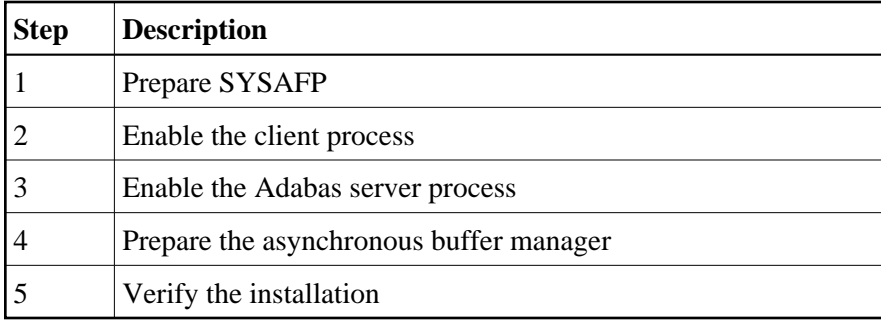

### <span id="page-1-0"></span>**Copying the medium Contents to a BS2000/OSD Disk**

#### **to copy the medium contents to a BS2000/OSD disk:**

1. Copy the library SRV*nnn*.LIB from medium to disk.

This action is not necessary if you have already copied the library SRV*nnn*.LIB from another Software AG medium. For more information, refer to the element #READ-ME in this library.

The library SRV*nnn*.LIB is stored on the medium as the sequential file SRV*nnn*.LIBS containing LMS commands. The current version nnn can be obtained from the Software AG Product Delivery Report. To convert this sequential file into a LMS library, execute the following commands:

```
/IMPORT-FILE SUPPORT=*medium(FILE-NAME=SRVnnn.LIBS, -
/ VOLUME=<volser>, DEV-TYPE=<medium-device>)
/ADD-FILE-LINK LINK-NAME=EDTSAM, FILE-NAME=SRVnnn.LIBS, -
/ SUPPORT=*medium(FILE-SEQ=3), ACC-METH=*BY-CAT, -
/ BUF-LEN=*BY-CAT, REC-FORM=*BY-CAT, REC-SIZE=*BY-CAT
/START-EDT
@READ '/'
@SYSTEM 'REMOVE-FILE-LINK EDTSAM'
@SYSTEM 'EXPORT-FILE FILE-NAME=SRVnnn.LIBS'
@WRITE 'SRVnnn.LIBS'
@HALT
/ASS-SYSDTA SRVnnn.LIBS
/MOD-JOB-SW ON=1
/START-PROG $LMS
/MOD-JOB-SW OFF=1
/ASS-SYSDTA *PRIMARY
<medium-device> = device-type of the medium, e.g. medium-C4
<volser> = VOLSER of medium (see Software AG Product Delivery Report)
```
2. Copy the procedure COPY.PROC from medium to disk.

Call the procedure P.COPYmedium in the library SRV*nnn*.LIB to copy the procedure COPY.PROC to disk:

```
/CALL-PROCEDURE (SRVnnn.LIB,P.COPYmedium), -
/ (VSNT=<volser>, DEVT=<medium-device>)
```
If you use a medium-C4 device, you can omit the parameter DEVT.

3. Copy all product files from medium to disk.

Enter the procedure COPY.PROC to copy all Software AG product files from medium to disk:

/ENTER-PROCEDURE COPY.PROC, DEVT=<medium-device>

If you use a medium-C4 device, you can omit the parameter DEVT. The result of this procedure is written to the file L.REPORT.SRV.

# <span id="page-2-0"></span>**Installation Procedure**

Following is the general Adabas Fastpath installation procedure. The actual installation depends on your particular requirements and the specific contents of the release package provided by Software AG for your site. Information in the release package is intended specifically for your system. If that information differs from the information in this section, use the release package information or contact your Software AG technical support representative for assistance.

### **Step 1. Prepare SYSAFP**

The Adabas Fastpath Online Services (SYSAFP) objects are delivered on the Adabas Fastpath installation medium.

#### **To prepare SYSAFP:**

1. Use your everyday Natural INPL job to load the administration tool (Natural application SYSAFP) and associated message texts into your Natural system. For reference a sample Natural INPL job called CORI061 can be found with the sibling System Coordinator product in the *jobs* distribution file. The INPL job's work file 1 must reference the distribution file AFP*vrs*.INPL and work file 2 must reference AFP*vrs*.ERRN.

#### **Note:**

If you use Natural Security in this system, define the libraries SYSAFP and SYSMW*vrs* (where *vrs* is the level you are installing, for example 821) and protect as you require. You may define MENU as the startup transaction for SYSAFP. However, you **must not** define a startup transaction for SYSMW*vrs*.

2. Use the following parameter to define the Natural session where SYSAFP is to be used:

LFILE=(152,dbid,fnr<,passw><,ciph>)

where *dbid* and *fnr* define the location of the Adabas System Coordinator configuration file.

Alternatively, assemble the Natural parameter module with

NTFILE,ID=152,DBID=dbid,FNR=fnr

#### **Step 2. Enable the client process**

To enable the Adabas Fastpath client process

- 1. for the dabas System Coordinator:
	- make the modified Adabas link module available (BLSLIB*nn*);
- make the generated configuration module CORCFG available (BLSLIB*nn*); and
- make the Adabas System Coordinator load library available (BLSLIB*nn*).
- 2. for Adabas Fastpath:
	- make the Adabas Fastpath load library available (BLSLIB*nn*).

#### **Step 3. Enable the database process**

To enable the Adabas Fastpath database process

- 1. for the Adabas System Coordinator:
	- make the Adabas System Coordinator load library available (BLSLIB*nn*).
- 2. for Adabas Fastpath:
	- set the Adabas parameter ADARUN FASTPATH=YES; and
	- make the Adabas Fastpath load library available (BLSLIB*nn*).

#### **Note:**

An unmodified ADALNK must be available to the database in preference to the ADALNK created during the installation of the System Coordinator.

#### **Step 4. Prepare the asynchronous buffer manager**

The asynchronous buffer manager (ABM) runs as an optional service within the Adabas System Coordinator daemon.

To enable the ABM for the System Coordinator daemon:

- make the generated configuration module CORCFG available;
- set the daemon service startup parameter <b>PRODUCT=AFF</b>; and
- make the Adabas Fastpath load library available.

For more information, refer to the *Adabas System Coordinator* documentation.

### **Step 5. Verify the installation**

Use the procedure described in section *Verifying the Installation* to ensure that the installation has been successful.